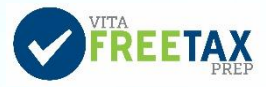

## Practice Lab Guide<sup>1</sup>

The Practice Lab is a tax software simulation of TaxSlayer which allows hands-on practice in preparing tax returns. You will need to use Practice Lab to complete tax returns to answer some of the test questions.

## **How to Access the Practice Lab**

- 1. Go to Link [and Learn](https://www.linklearncertification.com/d/) [\(https://www.linklearncertification.com\)](https://www.linklearncertification.com/).
- 2. Select the link for **Practice Lab** under Quick Links.

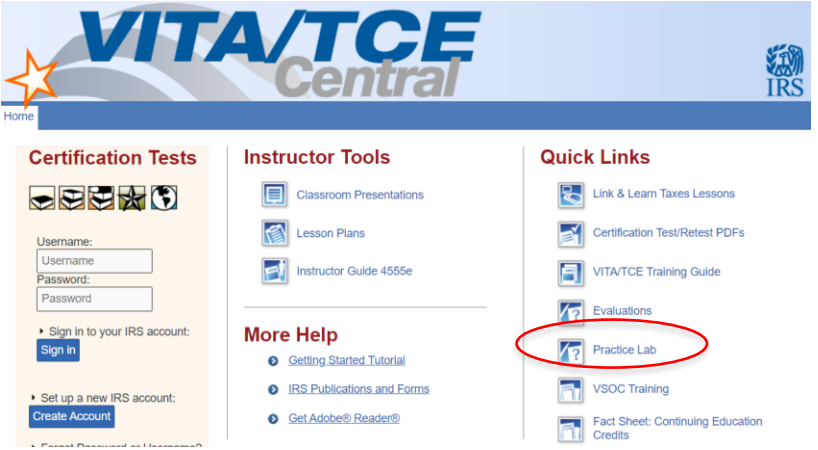

3. Enter the universal password: **TRAINPROWEB** (all capitals, no spaces).

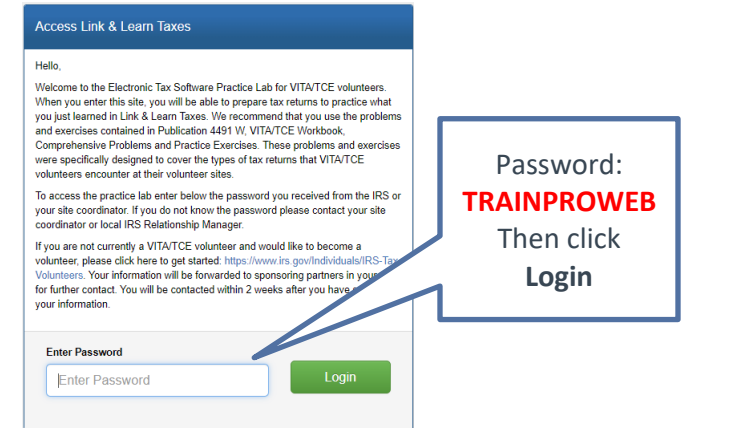

- 4. If you have an existing account in the TaxSlayer Practice Lab, enter your username and password and click "Sign In." (This is not the same username used on Link & Learn Taxes testing site.) **Note**: If you forget your username or password, follow the links on the "Sign In" page.
- 5. Otherwise, click on the "Create Account" link, enter the required information and click the "Create Account" button.

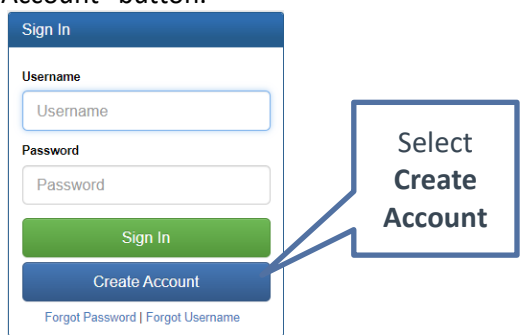

<sup>&</sup>lt;sup>1</sup> IRS. (2022, October). *Fact Sheet: Practice Lab for VITA/TCE Partners and Volunteers.* https://www.irs.gov/pub/irspdf/p5377.pdf

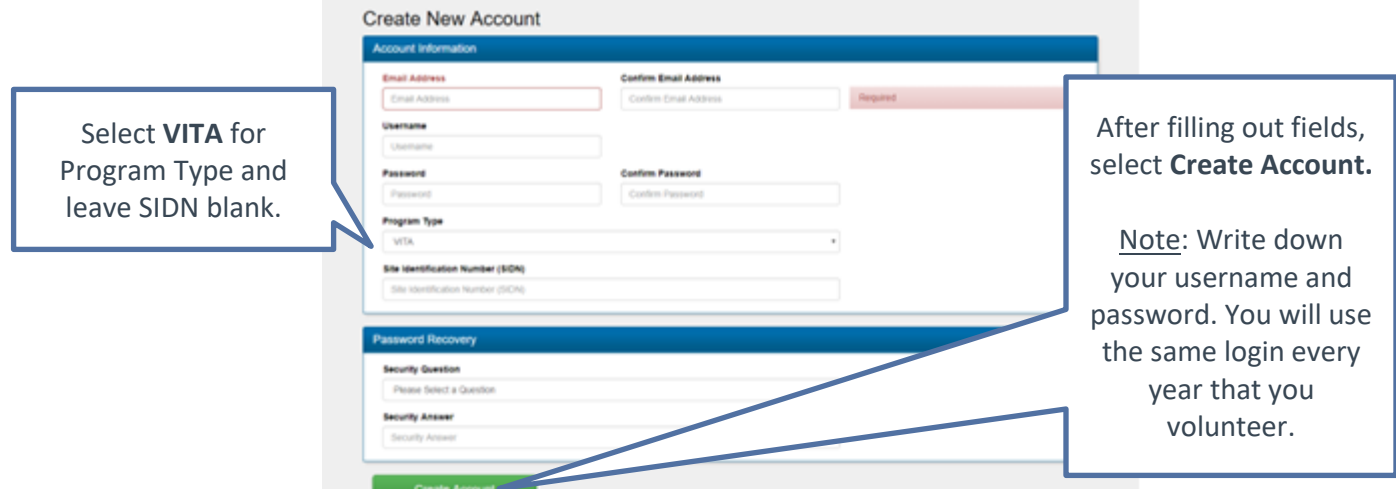

## **How to Enter Returns in the Practice Lab**

• Tutorials are available for new users on the main landing page. Recommended for NEW TaxSlayer users: View tutorials under "Section 4: Preparing a Return" or "Recorded Webinar 3: Return Preparation 1" under Section 6 on the main landing page.

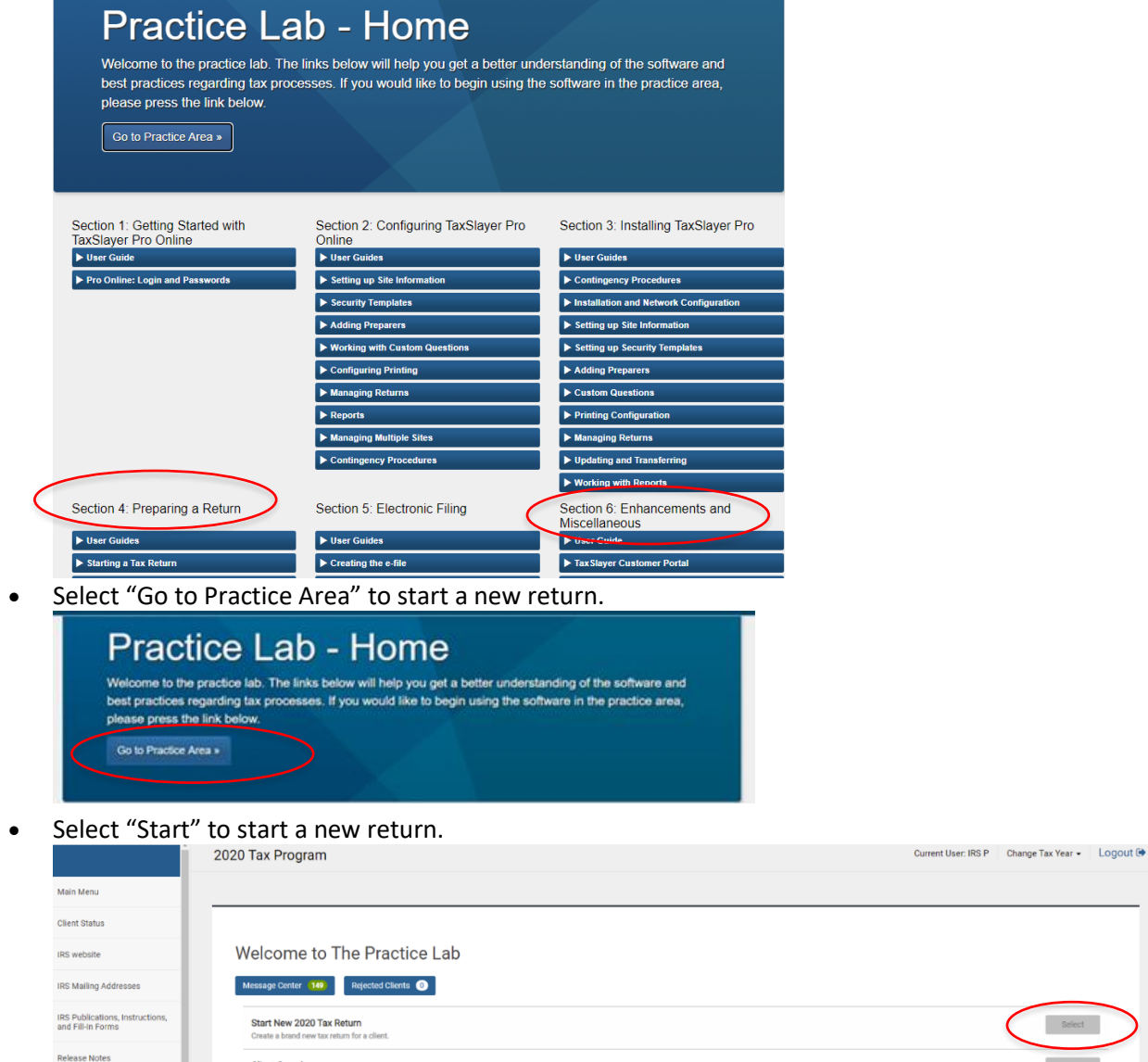

**Client Search**